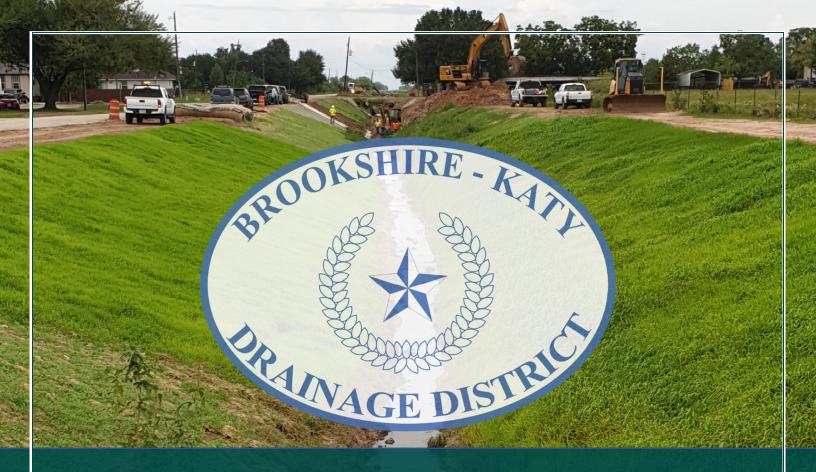

# **Brookshire-Katy Drainage District**

How to Begin an Application/ Request a Pre-Development Meeting

Last Revised on 02-09-24

# **OVERVIEW & PURPOSE**

This guide shows an applicant the step-by-step process for how to begin an application in the Brookshire-Katy Drainage District (DISTRICT) Application Submittal Portal (Portal). If you have any questions, please contact the DISTRICT Permit Team at bkddpermitting@quiddity.com.

Each application type will require different information to be entered and documents uploaded. Please review the documents located under the **"Reference Materials"** section on the Portal main page for more information (see image below) on what each application type will require.

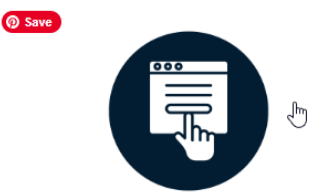

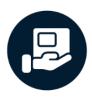

#### Web-Based Submission

All applications and submittals must be submitted through our secure web-based portal.

This portal is designed to make the submission process easier and more efficient for applicants. By utilizing this centralized platform, you can ensure that your application is received, reviewed, and processed in a timely manner.

### Hard Copy Submission

Applicants **must also provide a hard copy** of the complete package in addition to their portal submission, including all necessary documents, drawings, and any PDF file(s) received from the portal's email confirmation. Please refer to the instructions below for specific details regarding payment and delivery.

Incomplete applications or submittals, including all required fees paid in full, will <u>not</u> be accepted or processed by the District.

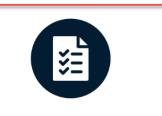

# **Reference Materials**

For a full and comprehensive overview of the required information & documents needed to submit an application, as well as "How To" guides, please reference the documents located on the "Application Guidelines & Help" page of the <u>BKDD Website</u> or under the "Help & Quick Links" page of this Portal.

It is important to note that all applications and submittals must adhere to the District's latest <u>Rules & Regulations</u>.

**Brookshire-Katy Drainage District** *How to Begin an Application* 

# HOW TO SUBMIT AN APPLICATION

# STEP 1

You will need a registered account to submit an application. If you do not have an account, please refer to the **"How** to **Register & Sign-in"** guide located under the **"Help & Quick Links"** section of the portal. If you already have an account, proceed to Step 2.

# STEP 2

Sign into your account from the Portal home page: <u>https://bkddpermitting.quiddity.com</u>

| (and the second second | Brookshire-Katy Drainage District                                                                                                    | Help & Quick Links                                                        | Start Application         |
|----------------------------------------------------------------------------------------------------|----------------------------------------------------------------------------------------------------|---------------------------------------------------------------------------|---------------------------|
|                                                                                                    | WELCOME TO BKE<br>APPLICATION SUE                                                                                                    | MITTAL PORTAL                                                             |                           |
|                                                                                                    | GETTING ST/<br>To start the application process, you will<br>clicking on the Register button below. If you<br>then click on the Start Application | first need to create an account by<br>u already have an account, sign in, |                           |
|                                                                                                    | Register                                                                                                    |                                                                           |                           |
| -                                                                                                    |                                                                                                    |                                                                           | _                         |
| (Reconciliant All                                                                                                    | Brookshire-Katy Drainage District                                                                                                    | Heip & Quick Links                                                        | Start Application Sign in |
|                                                                                                    | Sign in with a local account                                                                                                    |                                                                           |                           |
|                                                                                                    | Email Password Remember me? Sign in Forgot your password?                                                                                         |                                                                           |                           |
|                                                                                                    |                                                                                                    |                                                                           |                           |
|                                                                                                    |                                                                                                    |                                                                           |                           |
|                                                                                                    |                                                                                                    |                                                                           |                           |
|                                                                                                    |                                                                                                    |                                                                           |                           |
|                                                                                                    |                                                                                                    |                                                                           |                           |

(\*)

Once signed in, you will be redirected to the "Start Application" page. Select the application type you wish to submit by clicking on one of the yellow boxes. (For this guide "Utility, Pipeline, and Cable Crossing" will be used as an example).

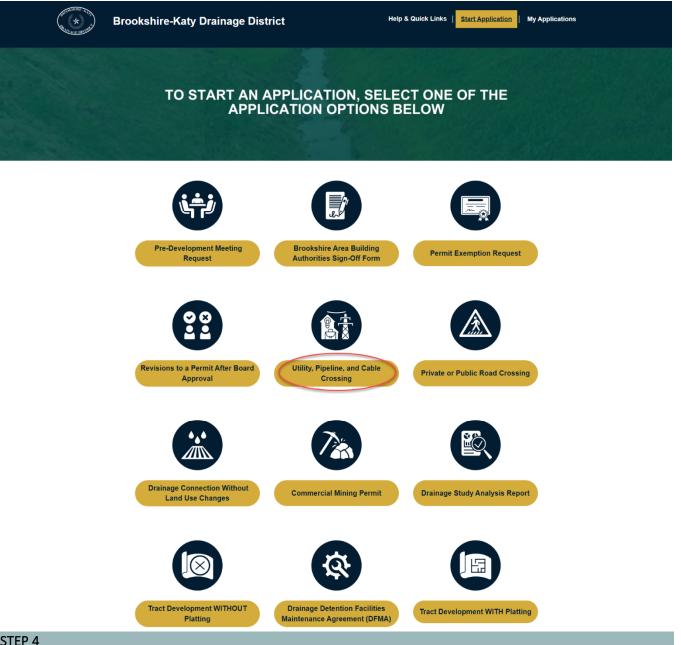

#### STEP 4

(\*)

Once a permit type is selected from the list, you will be directed to a new page with additional information regarding that permit type. To proceed with submitting an application, click on the "Click Here to Begin Application" button.

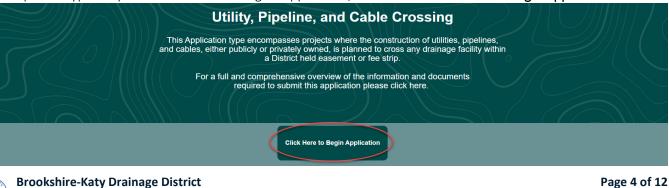

How to Begin an Application

Begin by selecting the project's location on the provided map by moving the blue dot to the desired location.

| S COM C                                                                                                    | Utility, Pipeline, Cable Crossing Application                                                                                                    |  |
|----------------------------------------------------------------------------------------------------|----------------------------------------------------------------------------------------------------|--|
| Project location<br>and Information<br>Owner<br>Information<br>Submittal Type<br>Detail<br>Upload<br>Document(s)<br>Final Review of<br>Application<br>Application Fee(s)<br>Acknowledge and<br>Submit | <text><text><text><text></text></text></text></text>                                                                                                    |  |
| STEP 6                                                                                                    |                                                                                                    |  |
| Fill in the <b>"Project Information"</b> for                                                                                                    | YOUR project.   Project Information   Project/Development Name *   Development Type *   Project/Development Description Summary *   Project Address *   Project Address 2   Project City *   Project State *   Texas   Project Zip *   The project is located within the following BKDD Watershed(s):   Select or search options   Additional Comments (if necessary) |  |

# STEP 7

If you would like to designate additional individuals to receive status notifications via email throughout the application process, you may provide up to two additional recipients. <u>*PLEASE NOTE*</u>: Only the registered applicant can view and communicate regarding the application within the Portal.

|  | Additional Email Notification(s)                                                                                                    |  |
|--|----------------------------------------------------------------------------------------------------|--|
|  | Please note, only the registered applicant can view and communicate regarding this application within the portal. However,<br>additional individuals can be designated below to receive status notifications via email throughout the application process.<br>Notification Email 1 |  |
|  | Notification Email 2                                                                                                    |  |
|  |                                                                                                    |  |

| Brookshire-Katy Drainage District |  |
|-----------------------------------|--|
| How to Begin an Application       |  |

Select the applicant's relationship to the project - "Owner" or "Owner's Agent."

A. Owner - If you are the owner of the project, select "Owner" from the drop-down list, click on the box to acknowledge the provided statement, then click "Next."

|          | Applicant Relationship                                                                                                    |  |
|----------|----------------------------------------------------------------------------------------------------|--|
| <u>අ</u> | Appilant Relationship to the Project * Owner Owner Own |  |
| ම        | Next                                                                                                    |  |

B. Owner's Agent - If you are submitting the application on behalf of the project owner, select "Owner's Agent" from the drop down list, click on the boxes to acknowledge the provided statements, then click "Next."

|        | Applicant Relationship                                                                                                    |           |
|--------|----------------------------------------------------------------------------------------------------|-----------|
| 1<br>2 | Applicant Relationship to the Project "<br>Owner's Agent<br>I acknowledge that the property/project owner authorized me to act as their Agent, to represent the request and i<br>official contact with the Brookshire-Kasty Drainage District (District). The property/project owner authorizes the Di<br>begin proceedings in accordance with the process for the type of permit application selected. The property/project<br>also acknowledges that submitting an application does not oblige the District to approve the application. "<br>I have read and agree with the Terms of Service & Privacy Policy." | strict to |
| 3      | Next                                                                                                    |           |
|        | AB Sh                                                                                                    |           |

### STEP 9

Depending on if you selected "Owner" or "Owner's Agent" in Step 8, you will be directed to one of the following options:

A. Owner – If you selected "Owner," you will be directed to verify the owner's information. This information will auto-populate from your applicant profile. If there are any errors with the information, please make the necessary changes to your applicant profile before moving forward with permit submittal. If the information is correct, click "Next" to proceed to Step 10.

| Project Location<br>and Information | Owner Information    |  |
|-------------------------------------|----------------------|--|
|                                     | Owner Firm Name      |  |
| Owner<br>Information                | 1                    |  |
|                                     | Owner Name *         |  |
| Submittal Type<br>Detail            |                      |  |
| Upload<br>Document(s)               | Owner Address *      |  |
|                                     |                      |  |
| Final Review of<br>Application      | Owner Address 2      |  |
| Application Fee(s)                  |                      |  |
| Acknowledge and                     | Owner City *         |  |
| Submit                              |                      |  |
|                                     | Owner State *        |  |
|                                     | Texas                |  |
|                                     | Owner Zip *          |  |
|                                     |                      |  |
|                                     | Owner Phone Number * |  |
|                                     | 2000000000           |  |
|                                     | Owner Email *        |  |
|                                     |                      |  |
|                                     | Verify Owner Email * |  |
|                                     |                      |  |
|                                     |                      |  |
|                                     |                      |  |
|                                     | Previous             |  |
|                                     |                      |  |

B. Owner's Agent – If you selected "Owner's Agent," you will be directed to verify the applicant's information. This information will auto-populate from your applicant profile and cannot be modified in the application. If there are any errors with the information, please make the necessary changes to your applicant profile before moving forward with permit submittal. If the information is correct, click "Next" and fill in the project owner's information on the next page. Once the owner's information is filled in, click "Next" to proceed to Step 10.

|   | Project Location<br>and Information                                                                                                    | Applicant Information                                                                                                    |  |
|---|----------------------------------------------------------------------------------------------------|----------------------------------------------------------------------------------------------------|--|
|   | ~                                                                                                    | Applicant Information                                                                                                    |  |
|   | Applicant<br>Information                                                                                                    | Please be aware that the applicant information will be used as our single point of contact and coordination for all submittals and<br>interactions during the review and approval process.                                                  |  |
|   | Owner<br>Information                                                                                                    | If any of the information auto populated below is incorrect, please make the necessary changes to your applicant profile before                                                                                                    |  |
|   | Submittal Type<br>Detail                                                                                                    | moving forward with permit submittal. Applicant Name *                                                                                                    |  |
|   | Upload                                                                                                    | -                                                                                                    |  |
|   | Document(s)                                                                                                    | Applicant Address *                                                                                                    |  |
|   | Final Review of<br>Application                                                                                                    | Applicant Address 2                                                                                                    |  |
|   | Application Fee(s)                                                                                                    | -                                                                                                    |  |
|   | Acknowledge and<br>Submit                                                                                                    | Applicant City *                                                                                                    |  |
|   |                                                                                                    | Applicant State *                                                                                                    |  |
|   |                                                                                                    | Texas V                                                                                                    |  |
|   |                                                                                                    | Applicant Zip *                                                                                                    |  |
|   |                                                                                                    | -                                                                                                    |  |
|   |                                                                                                    | Applicant Phone Number                                                                                                    |  |
|   |                                                                                                    | Applicant Email *                                                                                                    |  |
|   |                                                                                                    |                                                                                                    |  |
|   |                                                                                                    |                                                                                                    |  |
|   |                                                                                                    | Previous Next                                                                                                    |  |
|   |                                                                                                    |                                                                                                    |  |
| _ | _                                                                                                    |                                                                                                    |  |
|   |                                                                                                    |                                                                                                    |  |
|   | Project Location                                                                                                    | Owner Information                                                                                                    |  |
|   | Project Location<br>and Information                                                                                                    | Owner Information Owner Firm Name                                                                                                    |  |
|   | and Information                                                                                                    | Owner Firm Name                                                                                                    |  |
|   | And Information                                                                                                    | Owner Firm Name                                                                                                    |  |
|   | And Information Owner Information Submittal Type Detail                                                                                   | Owner Firm Name                                                                                                    |  |
|   | And Information                                                                                                    | Owner Firm Name  Owner Name *                                                                                                    |  |
|   | And Information Owner Information Submittal Type Detail Upload                                                                            | Owner Firm Name  Owner Name *                                                                                                    |  |
|   | Owner<br>Information<br>Submittal Type<br>Detail<br>Upload<br>Document(s)<br>Final Review of                                              | Owner Firm Name         Owner Name *         Owner Address *         Owner Address 2                                                                                                    |  |
|   | And Information Owner Information Submittal Type Detail Upload Document(s) Final Review of Application Application Fee(s) Acknowledge and | Owner Firm Name  Owner Name *  Owner Name *  Owner Address *                                                                                                    |  |
|   | And Information Owner Information Submittal Type Detail Uppload Document(s) Final Review of Application Application Fee(s)                | Owner Firm Name         Owner Name *         Owner Address *         Owner Address 2                                                                                                    |  |
|   | And Information Owner Information Submittal Type Detail Upload Document(s) Final Review of Application Application Fee(s) Acknowledge and | Owner Firm Name         Owner Name *         Owner Address *         Owner Address 2         Owner Clty *                                                                                                    |  |
|   | And Information Owner Information Submittal Type Detail Upload Document(s) Final Review of Application Application Fee(s) Acknowledge and | Owner Firm Name         Owner Name *         Owner Address *         Owner Address 2         Owner City *         Owner State *                                                                                                    |  |
|   | And Information Owner Information Submittal Type Detail Upload Document(s) Final Review of Application Application Fee(s) Acknowledge and | Owner Firm Name         Owner Name *         Owner Address *         Owner Address 2         Owner City *         Owner State *         Texas         Owner Zip *                                                                           |  |
|   | And Information Owner Information Submittal Type Detail Upload Document(s) Final Review of Application Application Fee(s) Acknowledge and | Owner Firm Name   Owner Name *   Owner Address *   Owner Address 2   Owner City *   Owner State *                                                                                                    |  |
|   | And Information Owner Information Submittal Type Detail Upload Document(s) Final Review of Application Application Fee(s) Acknowledge and | Owner Firm Name         Owner Name *         Owner Address *         Owner Address 2         Owner City *         Owner State *         Texas       ×         Owner Zip *         Owner Phone Number *                                      |  |
|   | And Information Owner Information Submittal Type Detail Upload Document(s) Final Review of Application Application Fee(s) Acknowledge and | Owner Firm Name         0wner Name *         0wner Address *         0wner Address 2         0wner City *         0wner State *         Texas         Owner Zip *         0wner Phone Number *         xxxxxxxxxxxxxxxxxxxxxxxxxxxxxxxxxxxx |  |
|   | And Information Owner Information Submittal Type Detail Upload Document(s) Final Review of Application Application Fee(s) Acknowledge and | Owner Firm Name         0wner Name *         0wner Address *         0wner Address 2         0wner City *         0wner State *         Texas         Owner Zip *         0wner Phone Number *         xxxxxxxxxxxxxxxxxxxxxxxxxxxxxxxxxxxx |  |
|   | And Information Owner Information Submittal Type Detail Upload Document(s) Final Review of Application Application Fee(s) Acknowledge and | Owner Firm Name                                                                                                    |  |
|   | And Information Owner Information Submittal Type Detail Upload Document(s) Final Review of Application Application Fee(s) Acknowledge and | Owner Firm Name                                                                                                    |  |
|   | And Information Owner Information Submittal Type Detail Upload Document(s) Final Review of Application Application Fee(s) Acknowledge and | Owner Firm Name                                                                                                    |  |

<u>PLEASE NOTE FOR STEPS 10 & 11</u>: Each application type will require different information to be entered and documents uploaded. As stated in the introduction, please review the documents located under the "Reference Materials" section on the Portal main page for more information.

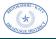

Fill in the Submittal Type Detail for the permit application you selected (Utility, Pipeline, and Cable Crossings for this example) and then click **"Next"** at the bottom of the page to proceed to Step 11.

| Project Location<br>and Information | Utility, Pipeline, and Cable Crossings                                                                                                    |  |
|-------------------------------------|----------------------------------------------------------------------------------------------------|--|
| Owner<br>Information 🖌              | Material Carried *                                                                                                    |  |
| Submittal Type<br>Detail            |                                                                                                    |  |
| Upload<br>Document(s)               | Casing Size (in) * (Enter Numerical Values Only)                                                                                                    |  |
| Final Review of<br>Application      | Carrier Size (in) *                                                                                                    |  |
| Application Fee(s)                  | [Enter Numerical Values Only]                                                                                                    |  |
| Acknowledge and<br>Submit           | Revision to a Permit                                                                                                    |  |
|                                     | Is this application a revision to a previously approved permit?  No Yes:  If yes, please provide the additional information below:  Previously Approved District Permit Number  Proposed Construction Scope Change(s)  Previous Next Next Next Next Next Next Next Next |  |
|                                     |                                                                                                    |  |

#### STEP 11

Upload the required documents for the permit application selected by clicking on the **"Add Files"** button. <u>PLEASE</u> <u>NOTE:</u> The individual file size cannot exceed 50 MB in size.

| Project Location<br>and Information                  | Uploaded Document(s)                      |  |
|------------------------------------------------------|-------------------------------------------|--|
| ✓                                                    | The file upload limit is 50 MB            |  |
| Owner<br>Information 🗸                               | Add files                                 |  |
| Submittal Type<br>Detail 🖌                           | There are no folders or files to display. |  |
| Upload<br>Document(s)                                |                                           |  |
| Final Review of<br>Application<br>Application Fee(5) | Previous Next                             |  |

Click on "Choose Files" to select files from your computer to upload. You may bulk select files within a single location or choose one file at a time to upload. Once the files have been selected, click on "Add Files."

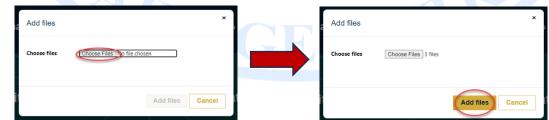

Review the files uploaded, then select "Next" at the bottom of the page to proceed to Step 12.

|             | Project Location<br>and Information                             | Uploaded Docur                 | ment(s)                   |             |              |
|-------------|-----------------------------------------------------------------|--------------------------------|---------------------------|-------------|--------------|
|             | Owner<br>Information ✓<br>Submittal Type                        | The file upload limit is 50 MB |                           | • Add files |              |
|             | Detail 🖌 🗍<br>Upicad<br>Document(s)                             | Document1 1.pdf (11 KB)        | about a minute ago        | •           |              |
|             | Final Review of<br>Application                                  | Document1 2.pdf (11 KB)        | <u>about a minute ago</u> | ~           |              |
|             | Application Fee(s)<br>Acknowledge and<br>Submit                 | Document1 3.pdf (11 KB)        | <u>about a minute ago</u> | •           |              |
| HIRE - KANA | Brookshire-Katy Drainage Distric<br>How to Begin an Application |                                |                           |             | Page 8 of 12 |

Review the information you provided for the application. If any information is incorrect, click on the "**Previous**" button at the bottom of the page to go back and correct any errors. If everything is correct, click "**Next**" at the bottom of the page. <u>PLEASE NOTE</u>: Changes cannot be made to an application once submitted.

| Project Location<br>and Information | Final Review of Application               |                                                                                                    |  |
|-------------------------------------|-------------------------------------------|----------------------------------------------------------------------------------------------------|--|
| ~                                   | Project Information                       | Owner Information                                                                                                    |  |
| Owner<br>Information 🗸              | Project/Development Name *                | Owner Firm Name *                                                                                                    |  |
| Submittal Type                      |                                           |                                                                                                    |  |
| Detail ✔                            | Development Type *                        | Owner Name *                                                                                                    |  |
| Upload<br>Document(s) 🗸             |                                           |                                                                                                    |  |
| Final Review of<br>Application      | Project/Development Description Summary * | Owner Address "                                                                                                    |  |
| Application Fee(s)                  |                                           | Owner Address 2                                                                                                    |  |
| Acknowledge and<br>Submit           | Project Address *                         |                                                                                                    |  |
|                                     |                                           | Owner City *                                                                                                    |  |
|                                     | Project Address 2                         |                                                                                                    |  |
|                                     |                                           | Owner State *                                                                                                    |  |
|                                     | Project City *                            |                                                                                                    |  |
|                                     |                                           | Owner Zip *                                                                                                    |  |
|                                     | Project State *                           |                                                                                                    |  |
|                                     | Project Zip *                             | Owner Phone Number *                                                                                                 |  |
|                                     |                                           | Owner Email *                                                                                                    |  |
|                                     | BKDD Watersheds                           |                                                                                                    |  |
|                                     |                                           |                                                                                                    |  |
|                                     | Additional Comments (if necessary)        | Submittal Type Detail                                                                                                |  |
|                                     |                                           | Utility Type                                                                                                    |  |
|                                     |                                           |                                                                                                    |  |
|                                     | Applicant Relationship to the Project *   | Material Carried                                                                                                    |  |
|                                     |                                           |                                                                                                    |  |
|                                     |                                           | Casing Size (in)                                                                                                    |  |
|                                     |                                           |                                                                                                    |  |
|                                     |                                           | Carrier Size (in)                                                                                                    |  |
|                                     |                                           |                                                                                                    |  |
|                                     |                                           | I understand that underground crossings across BKDD<br>easements must be constructed by trenchless<br>construction * |  |
|                                     |                                           | construction "<br>Is this application a revision to a previously                                                     |  |
|                                     |                                           | approved permit? *                                                                                                   |  |
|                                     |                                           | No ○ Yes                                                                                                    |  |
|                                     |                                           | Previously Approved District Permit Number                                                                           |  |
|                                     |                                           | Proposed Construction Scope Change(s)                                                                                |  |
|                                     |                                           | oposta construction scope change(s)                                                                                  |  |
|                                     |                                           |                                                                                                    |  |
|                                     |                                           |                                                                                                    |  |
|                                     |                                           |                                                                                                    |  |
|                                     | Previous Next                             |                                                                                                    |  |

# STEP 13

Review the **Application Fee(s)** that will be required to be paid for the specific permit type chosen. An email will be sent to the applicant upon submission with further information regarding payment of fees to the DISTRICT.

| Project Location<br>and Information | Application Fee(s)                                                                                                    |  |  |  |  |  |  |
|-------------------------------------|----------------------------------------------------------------------------------------------------|--|--|--|--|--|--|
|                                     | Application Fee = \$1,000.00                                                                                                    |  |  |  |  |  |  |
| Owner<br>Information 🗸              | Please note that a second fee equal to the original fee will be charged when the owner/applicant makes significant changes to<br>the initial submittal package (i.e., modifications to the tract acreage, proposed drainage improvements, etc.). |  |  |  |  |  |  |
| Submittal Type<br>Detail 🖌          |                                                                                                    |  |  |  |  |  |  |
| Upload<br>Document(s) ✔             |                                                                                                    |  |  |  |  |  |  |
| Final Review of Application 🖌       |                                                                                                    |  |  |  |  |  |  |
| Application Fee(s)                  | Previous Next                                                                                                    |  |  |  |  |  |  |

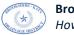

The final step is to acknowledge the statements provided and submit the application. Enter your name in the **"Applicant Signature"** field, select the checkbox to agree to the terms, then click **"Submit"** at the bottom of the form. Once submitted, the applicant will receive an email with the next steps regarding the application process.

| Project Location<br>and Information | Acknowledge and Submit                                                                                                    |  |
|-------------------------------------|----------------------------------------------------------------------------------------------------|--|
| Owner<br>Information 🖌              | <ol> <li>An incomplete submittal package will delay the review and approval of the permit.</li> <li>Changes cannot be made to an application once it is submitted. If errors are found or you have any questions,</li> </ol>                                                                                                    |  |
| Submittal Type<br>Detail ✔          | 2. Onlinged control to index on the provident of the submitted portal (please do not send separate emails, all communications must take place via the portal).                                                                                                    |  |
| Upload<br>Document(s) ✔             | 3. If the District has requested additional documentation or changes to a Permit Application and the District flais to receive all the requested additional documentation or changes after one hundred twenty (120) calendar days, the permit application will be considered withdrawn. Any extension of the deadline shall be considered on a case-by-case basis. |  |
| Final Review of Application 🖌       | <ol> <li>A confirmation email with further instructions and estimated fee(s) to be paid will be sent upon successful<br/>submission.</li> </ol>                                                                                                    |  |
| Application Fee(s)                  | Applicant Signature                                                                                                    |  |
| Submit 2                            | Carlor your full name Here                                                                                                    |  |
| 8                                   | Previous Submit                                                                                                    |  |

#### HOW TO EDIT AN INCOMPLETE APPLICATION

If an Applicant begins an application then closes it, navigates away from the page, etc. without completing all the steps in the section above, it will show up under the **"My Applications"** page on the Portal. These incomplete applications can be edited/completed then submitted by following the below steps.

# STEP 1

Locate the incomplete application by clicking on the **"My Applications"** tab at the top of the page, then selecting it from the list of applications. <u>PLEASE NOTE:</u> The status of an incomplete application will say **"App. Pkg. Not Complete"** in the **"Status"** column.

| HERRAL DE LINE | rookshire         | Katy Dra                      | ainage Dis                       | strict                                       |                                  | Help                                         | & Quick Lin                      | ks   Start Applica   | ation 1 My | Applications |  |
|----------------|-------------------|-------------------------------|----------------------------------|----------------------------------------------|----------------------------------|----------------------------------------------|----------------------------------|----------------------|------------|--------------|--|
|                | Му Ар             | plicatio                      | ns                               |                                              |                                  |                                              |                                  |                      |            |              |  |
|                | Application II    | Application ID<br>Y   Filter  |                                  |                                              |                                  |                                              |                                  |                      | Clear      |              |  |
|                | Application<br>ID | <u>Project</u><br><u>Name</u> | <u>Project</u><br><u>Address</u> | <u>Submittal</u><br><u>Type</u>              | <u>1st Submittal</u><br>Date ↓ 2 | Status                                       | <u>Last</u><br>Submittal<br>Date | Total Application Fe | es.        |              |  |
|                | 00056             | TEST 2                        | TEST                             | Utility, Pipeline,<br>And Cable<br>Crossings | 11/16/2023 3                     | App. Pkg. Not<br>Complete                    | 11/16/2023                       |                      | •          |              |  |
|                | 23162             | TEST                          | test                             | Utility, Pipeline,<br>And Cable<br>Crossings | 10/13/2023                       | App. Pending<br>Payment &<br>Package to BKDD | 11/6/2023                        |                      | ~          |              |  |

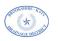

Click on the yellow drop-down list next to the application you wish to complete and submit, and select "Edit Application."

| Application II    | )                             | Filter                           |                                              |                                       |                                              |                                                |                                              | Clear                                   |
|-------------------|-------------------------------|----------------------------------|----------------------------------------------|---------------------------------------|----------------------------------------------|------------------------------------------------|----------------------------------------------|-----------------------------------------|
| Application<br>ID | <u>Project</u><br><u>Name</u> | <u>Project</u><br><u>Address</u> | <u>Submittal</u><br><u>Type</u>              | <u>1st Submittal</u><br>Date <b>↓</b> | <u>Status</u>                                | <u>Last</u><br><u>Submittal</u><br><u>Date</u> | <u>Total Application Fees</u><br><u>Paid</u> |                                         |
| <u>00056</u>      | TEST 2                        | TEST                             | Utility, Pipeline,<br>And Cable<br>Crossings | 11/16/2023                            | App. Pkg. Not<br>Complete                    | 11/16/2023                                     |                                              | Withdra                                 |
| <u>23162</u>      | TEST                          | test                             | Utility, Pipeline,<br>And Cable<br>Crossings | 10/13/2023                            | App. Pending<br>Payment &<br>Package to BKDD | 11/6/2023                                      |                                              | View De<br>View Up<br>Commu<br>Edit App |

# STEP 3

In the window that opens, fill in the rest of the information needed in each section. To submit your application, scroll to the bottom of the window and click on the yellow "Submit." <u>PLEASE NOTE</u>: Once submitted, the option to edit the application will no longer be available and the status of the application will change to "App. Pkg. Pending **Pre-Screening.**"

| Project & Location Details                   | Owner Details   |                         |
|----------------------------------------------|-----------------|-------------------------|
| Project/Development Name *                   | Owner Firm Name | Scroll to Bottom Submit |
| Development Type *                           | Owner Name *    |                         |
| Project/Development Description<br>Summary * | Owner Address * |                         |
|                                              | Owner Address 2 |                         |
| Project Address *                            | Owner City *    |                         |
| Project Address 2                            | Owner State *   |                         |
| Project City *                               | Texas           |                         |
|                                              | Owner Zip *     |                         |
| Project State *                              |                 |                         |

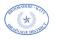

# HOW TO WITHDRAW AN APPLICATION

If an Applicant needs to withdraw an incomplete application, or an application already submitted, please follow the below steps. <u>PLEASE NOTE:</u> If you withdraw an application, it is removed from your list. There is no way to retrieve it. If you want your application to remain active and work towards receiving a permit, DO NOT withdraw your permit.

#### STEP 1

Locate the application you wish to withdraw by clicking on the **"My Applications"** tab at the top of the page. Then, click on the yellow drop-down next to the correct application in your list and choose **"Withdraw."** 

| HELA LOT DISTURY | Broo | okshire                  | Katy Dra                      | ainage Dis                       | strict                                       |                                       | Help & Quick Links   Start Application       |                                                |                                |         |                                       |           |  |
|------------------|------|--------------------------|-------------------------------|----------------------------------|----------------------------------------------|---------------------------------------|----------------------------------------------|------------------------------------------------|--------------------------------|---------|---------------------------------------|-----------|--|
|                  |      | My Ap                    | oplicatio                     | ons                              |                                              |                                       |                                              |                                                |                                |         |                                       |           |  |
|                  |      |                          | )                             | Filter                           |                                              |                                       | c                                            | Clear                                          |                                |         |                                       |           |  |
|                  |      | <u>Application</u><br>ID | <u>Project</u><br><u>Name</u> | <u>Project</u><br><u>Address</u> | <u>Submittal</u><br><u>Type</u>              | <u>1st Submittal</u><br>Date <b>↓</b> | <u>Status</u>                                | <u>Last</u><br><u>Submittal</u><br><u>Date</u> | Total Application Fees<br>Paid |         |                                       |           |  |
|                  |      | 00056                    | TEST 2                        | TEST                             | Utility, Pipeline,<br>And Cable<br>Crossings | 11/16/2023                            | App. Pkg. Not<br>Complete                    | 11/16/2023                                     | (                              | Withdra | w                                     |           |  |
|                  |      | 23162                    | TEST                          | test                             | Utility, Pipeline,<br>And Cable<br>Crossings | 10/13/2023                            | App. Pending<br>Payment &<br>Package to BKDD | 11/6/2023                                      |                                |         | ploaded Docs<br>Inication Log/ Upload | Documents |  |
|                  |      |                          |                               |                                  | 7                                            |                                       |                                              |                                                |                                |         |                                       |           |  |

# STEP 2

A window will open to confirm if you wish to withdraw your application. If you would like to proceed with withdrawing your application, click the yellow **"Withdraw"** button. Once you click on **"Withdraw,"** a banner at the top of the page will tell you the application has been withdrawn and you will no longer see the application in your list.

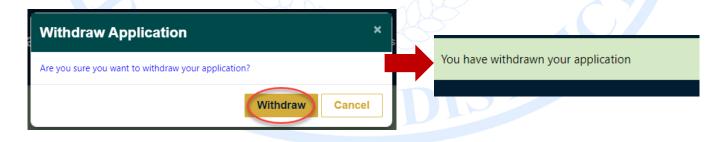